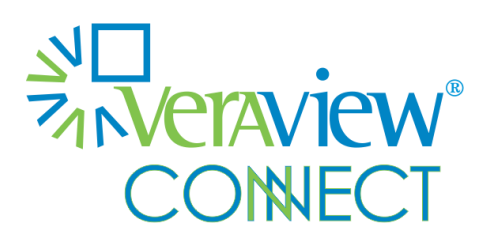

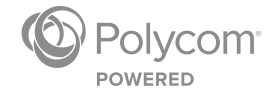

FREQUENTLY ASKED QUESTIONS

Software 1.0 | July 2015 | 3725-20316-001VC

Veraview Connect

Copyright ©2015, Polycom, Inc. All rights reserved. No part of this document may be reproduced, translated into another language or format, or transmitted in any form or by any means, electronic or mechanical, for any purpose, without the express written permission of Polycom, Inc.

6001 America Center Drive San Jose, CA 95002 USA

#### **Trademarks**

Polycom®, the Polycom logo and the names and marks associated with Polycom products are trademarks and/or service marks of Polycom, Inc. and are registered and/or common law marks in the United States and various other countries. All other trademarks are property of their respective owners. No portion hereof may be reproduced or transmitted in any form or by any means, for any purpose other than the recipient's personal use, without the express written permission of Polycom.

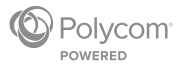

# **Contents**

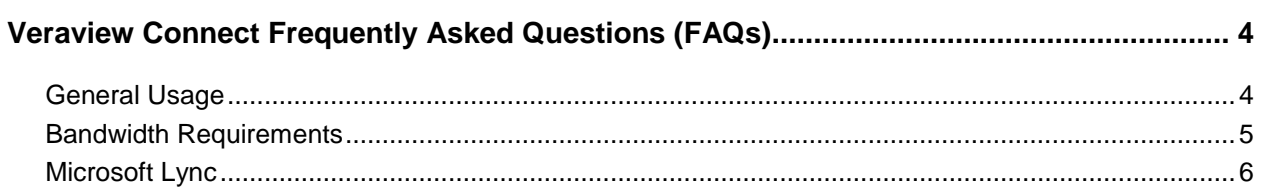

# <span id="page-3-0"></span>**Veraview Connect Frequently Asked Questions (FAQs)**

<span id="page-3-1"></span>These frequently asked questions (FAQs) help you use and troubleshoot Veraview Connect.

# **General Usage**

The following questions relate to general topics about your service.

## **How can I set up and hold a meeting from my desktop?**

Access the MyVConnect portal with your service credentials at *[my.vconnect.vc](http://my.vconnect.vc/)*. On the portal home page, invite participants, join meetings, and manage meetings in your virtual meeting room (VMR) from the following menus:

- **Add participants** Invite participants to your meeting by email or call them directly.
- **Join meeting** Join your meeting by computer, video system (hard endpoint), or telephone.
- **Manage meeting** Lock your meeting, mute participants, or end your meeting.

The Microsoft® Outlook® add-in for scheduling meetings lets you also set up meetings in your VMR through your email and calendar software. Download the add-in (for PC only) for free from the **Download** section of the MyVConnect portal.

# **How do I make my meeting private?**

Your VMR is set up so that participants communicate in a secure environment, and as the meeting host, you can further enhance meeting privacy a couple of different ways on the MyVConnect portal:

- **Host PIN** When you have created a host PIN, participants join your meeting but do not automatically enter your VMR. Instead, they are in a "waiting room" until you enter your host PIN. To create your host PIN, click your name on the top right of the portal, select **Profile**, and click the **Your VMR** tab. Enter your **Host PIN** and click **Save**.
- **Lock meeting** On the portal home page, select the **Manage meeting** menu. A **Lock meeting**  button appears (as shown in the following figure).

#### **MyVConnect Manage meeting menu**

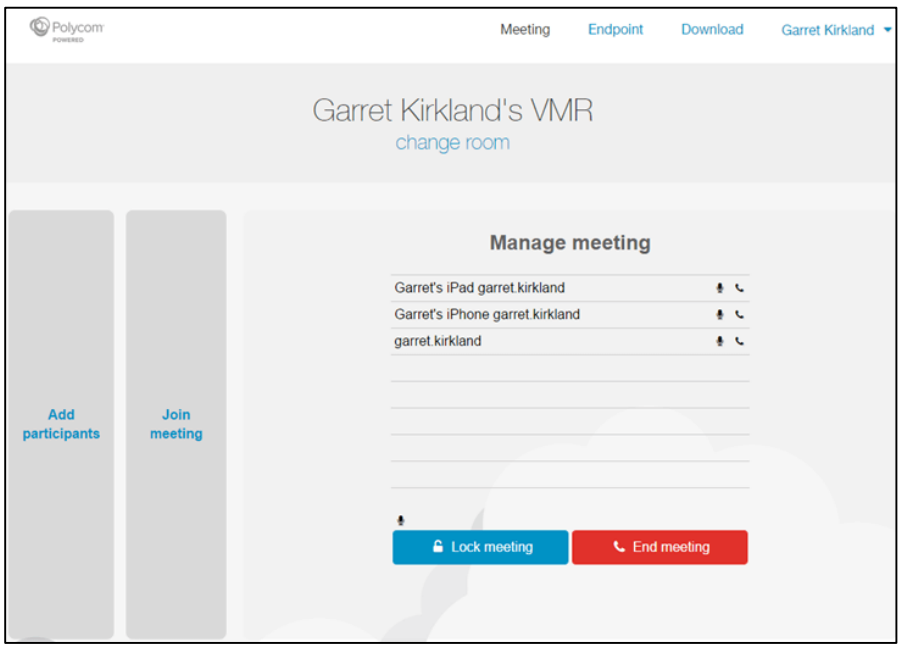

#### **How can I join a video meeting while on the go?**

Join your meeting with one touch using the My Meeting Audio mobile application, available for download on the MyVConnect portal.

Start the app and touch **Join** to automatically dial your VMR (including your host PIN if you have one). You can also invite participants with the **Share Room Info** option, as well as **Schedule a Meeting**. Download the app on the **Download** page of the portal or from Google Play™ or the Apple® App StoreSM.

#### **How can people who are not Veraview Connect users join my meeting?**

As a Veraview Connect subscriber, you can invite participants to join your meeting from any standardsbased video-conferencing system (Polycom, etc.), Microsoft Lync®, or web browser.

Veraview Connect's browser-based application connects participants through WebRTC, so they only need Internet access and a camera-enabled computer to join your meeting.

# <span id="page-4-0"></span>**Bandwidth Requirements**

#### **How much bandwidth do I need at my location to use the service?**

Bandwidth requirements for video conferencing depend on a few factors: what types of endpoints you have, how many endpoints, and how many people are using them.

Dedicated video systems (hard endpoints) may use more bandwidth than software clients depending on how your systems are configured. Also, if your organization shares bandwidth for other online activities, you need to account for a minimum 2 Mbps extra for general web browsing and background traffic. If your users rely on streaming video services such as YouTube, the estimate of non-video-conferencing traffic should be higher (e.g., 5 Mbps).

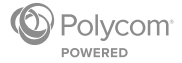

Use the following equation to estimate how much bandwidth you need at your location to use Veraview Connect.

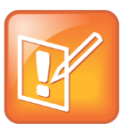

#### **Note: Bandwidth needs vary depending on subscription level**

Dedicated video systems need more bandwidth if they are registered with Premium subscriptions as opposed to Plus subscriptions.

#### **Estimate Needed Bandwidth for Veraview Connect**

2.5 Mbps x Number of dedicated video systems with Premium subscriptions

- **+** 1.5 Mbps x Number of dedicated video systems with Plus subscriptions
- **+** 0.5 Mbps x Number of software client users (if number is 3–10)
- **+** 0.3 Mbps x Number of software client users (if number is 11–50)
- **+** 0.2 Mbps x Number of software client users (if number is 50–plus)
- **+** Other traffic (2–5 Mbps)
- **= Estimated bandwidth needed at your location to use Veraview Connect**

If you have strong peaks in network usage (such as offsite backups), you should consider trying to control burst traffic so that it does not congest your Internet connection.

# <span id="page-5-0"></span>**Microsoft Lync**

These following questions help you use Microsoft Lync with the service.

#### **How do I join a meeting with Lync?**

In the search field of your Lync client, enter the meeting's **<***video address***>** and select **Start a Video Call**. If asked for a conference code (i.e., VMR number), enter the *<conference code>* followed by **#**.

#### **Which Microsoft Lync versions are supported?**

Veraview Connect supports on-premises and online versions of Lync:

- Lync 2013
- Lync 2010
- Office Communicator 2007 R2
- Lync for Mac® 2011
- Lync Online for Windows® (Office 365™)
- Skype<sup>®</sup> for Business

#### **Is it possible to share content through Lync?**

Yes, Lync participants can share and receive content.

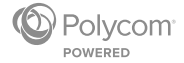

#### **What do I have to do so that Lync can dial VMRs?**

(Note: This pertains to Lync On-Premises.)

If you have Lync On-Premises, you need to have a Microsoft A/V Edge server and set up federation towards Veraview Connect.

If you have Lync Online, activate **external communication** on the Office 365 portal.

### **How do I configure my Microsoft A/V Edge server to access VMRs?**

You need to allow external user access on your Lync server in order to connect to a VMR. Veraview Connect supports Dynamic and Enhanced federation or Direct federation.

### ● **Configuring Dynamic federation**:

Open Lync Server and navigate to **External User Access > Access Edge Configuration**. Check the **Enable federation** and **Enable partner domain discovery** boxes.

### ● **Configuring Enhanced or Direct federation**:

Open Lync Server and navigate to **External User Access > Federated Domains**. In the **Domain name (or FQDN)** field, enter **vmr.vc**.

### **How do I configure my Office 365 to access VMRs?**

(Note: This pertains to Lync Online.)

Open the Office 365 portal, click the **Admin** tab, and select **service settings**. Select **IM, meetings, and conferencing** and toggle **external communication** to **ON**.

You may have to wait up to 24 hours before the setting change takes effect.

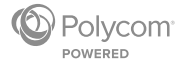